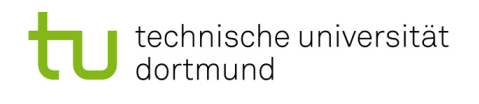

## Softwarekonstruktion – Übung 6

### 6 Whitebox-Testen II

#### $6.1$  Grenze-Inneres-Überdeckung

Das gegebene Programmsegment soll mit einem Kontrollfluss-Testverfahren getestet werden:

```
1 while (a < b) OR (c < d) ) {
2 a:= a + 1;3 c:= c + 1;
4 }
```
- 1. Geben Sie einen minimalen Satz von Testdaten an, der fur die Bedingung der while- ¨ Schleife die minimal bestimmende Mehrfachbedingungsüberdeckung erfüllt.
- 2. Geben Sie einen minimalen Satz von Testdaten an, der die Grenze-Inneres-Überdeckung erfüllt.

Gegeben sei nun ein Programmsegment und sein aus einem Refactoring entstandenes  $Gegenstick.$ 

```
1 factorial= counter;
2 counter --;
3 while ( counter > 0 ) {
4 factorial= factorial * counter;
5 counter −−;
6 }
7 System . out . println (factorial);1 \quad \n \left. \middle/ * \right. Refactoring */}
                                          2 factorial = 1;3 do {
                                          4 factorial= factorial * counter;
                                          5 counter ––;
                                          6 \} while ( counter > 0 )
                                          7 System.out.println (factorial);
```
3. Geben Sie jeweils Testfälle für eine Grenze-Inneres-Überdeckung an. Worin unterscheiden sich die beiden Testfälle? Wodurch kommt der Unterschied zu Stande?

Auch das folgende Programmsegment soll mit einem Kontrollfluss-Testverfahren getestet werden:

```
1 \quad x=a; \ y=b;2
3 /* ggT (klassisch): */
4 while (a! = b) {
5 if (a>b) \{ a=a-b; \}6 else {b= b−a; }
7 }
8
9 /* ggT (modern): */
10 \text{ } \text{tmp} = 0;11 while (y := 0) {
12 \text{tmp} = \mathbf{x} \; \% \; \mathbf{y};
13 x = y;14 \qquad \qquad y = \text{tmp};15 }
```
- 4. Geben Sie für den Testdatensatz  $\{(8, 2), (5, 5), (6, 3)\}\$ den Grenze-Inneres-Überdeckungsgrad an.
- 5. Geben Sie einen minimalen Satz von Testdaten an, der die Grenze-Inneres-Überdeckung erfüllt.

#### <span id="page-2-0"></span>6.2 Kontrollflussbezogenes Testen - Testfälle II

Das gegebene Programmsegment soll mit einem Kontrollfluss-Testverfahren getestet werden:

```
1 \text{read}(x, y, z)2 if ( (x>0) AND (y>0) AND (z>0) ) { x:=x*y*z }
3 else \{x:=y\}4 if (x+y+z>0) \{ z :=-x \}
```
- <span id="page-2-1"></span>6.2.1 Geben Sie eine minimale Testmenge für eine Anweisungsüberdeckung an.
- <span id="page-2-2"></span>6.2.2 Geben Sie eine minimale Testmenge für eine einfache Bedingungsabdeckung an.
- <span id="page-2-3"></span>6.2.3 Geben Sie eine minimale Testmenge für eine Mehrfachbedingungsabdeckung an.
- <span id="page-2-4"></span>6.2.4 Geben Sie eine minimale Testmenge für eine minimal bestimmende Mehrfachbedingungsabdeckung an.
- 6.2.5 Geben Sie eine minimale Testmenge für eine Pfadabdeckung an.

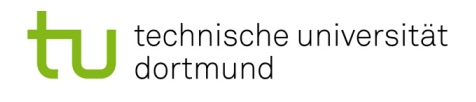

#### 6.3 Kontrollflussbezogenes – Refactoring

Bei einem Refactoring wurde das Programmsegment aus Aufgabe [6.2](#page-2-0) wie folgt geändert:

```
1 \text{read}(x, y, z)}
2 if (x>0) {
3 if (y>0) {
4 if ( z>0 ) { x:=x*y*z }
5 else \{x:=y\}6 }
7 else \{x:=y\}8 }
9 else \{x:=y\}10 if (x+y+z>0) { z:=-x}
```
Das Programmsegment soll nun erneut getestet werden:

- 6.3.1 Geben Sie eine minimale Testmenge für eine Anweisungsüberdeckung an. Vergleichen Sie Ihr Ergebnis mit dem Ergebnis von Aufgabe [6.2.1](#page-2-1) und begründen Sie gegebenenfalls den Unterschied.
- 6.3.2 Geben Sie eine minimale Testmenge für eine einfache Bedingungsabdeckung an. Vergleichen Sie Ihr Ergebnis mit dem Ergebnis von Aufgabe [6.2.2](#page-2-2) und begründen Sie gegebenenfalls den Unterschied.
- 6.3.3 Geben Sie eine minimale Testmenge für eine Mehrfachbedingungsabdeckung an. Vergleichen Sie Ihr Ergebnis mit dem Ergebnis von Aufgabe [6.2.3](#page-2-3) und begründen Sie gegebenenfalls den Unterschied.
- 6.3.4 Geben Sie eine minimale Testmenge für eine minimal bestimmende Mehrfachbedingungsabdeckung an. Vergleichen Sie Ihr Ergebnis mit dem Ergebnis von Aufgabe [6.2.4](#page-2-4) und begründen Sie gegebenenfalls den Unterschied.

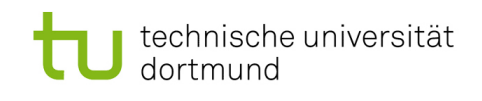

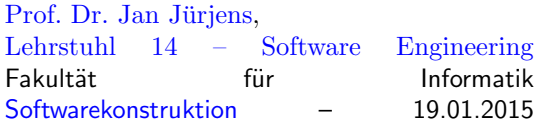

# Hausübung

Die Hausübung findet online statt!

Alle nötigen Informationen (beachten Sie insbesondere die Abgabefrist) sind der Webseite zur Vorlesung zu entnehmen:

<https://www-secse.cs.tu-dortmund.de/secse/pages/teaching/ws14-15/swk/>

bzw.

[https://www-secse.cs.tu-dortmund.de/secse/pages/teaching/ws14-15/swk/index\\_de.shtm](https://www-secse.cs.tu-dortmund.de/secse/pages/teaching/ws14-15/swk/index_de.shtml#onlineuebungen)l# [onlineuebungen](https://www-secse.cs.tu-dortmund.de/secse/pages/teaching/ws14-15/swk/index_de.shtml#onlineuebungen)